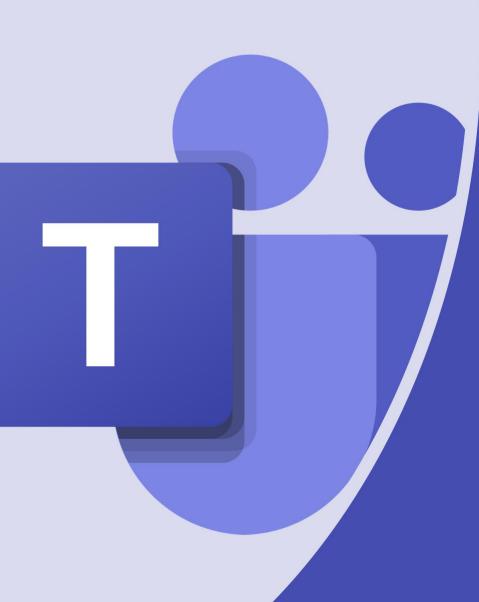

# An Introduction to Microsoft Teams

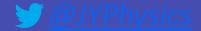

## <u>What is Microsoft</u> <u>Teams?</u>

- Online software that can be accessed anywhere on any device.
- Teams = Classes

A way to communicate with your teachers

Share files and work

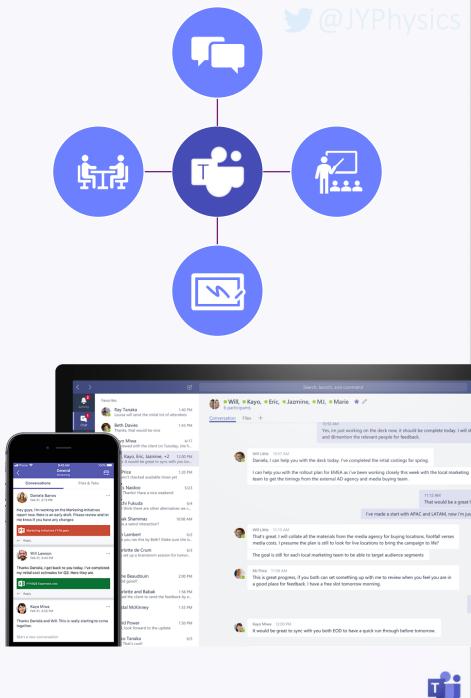

### <u>How to access</u> <u>Microsoft Teams</u>

- Go to the Office 365
  Website
- You can then log in with your student Microsoft Account and then select Teams
- You can download the app on your devices

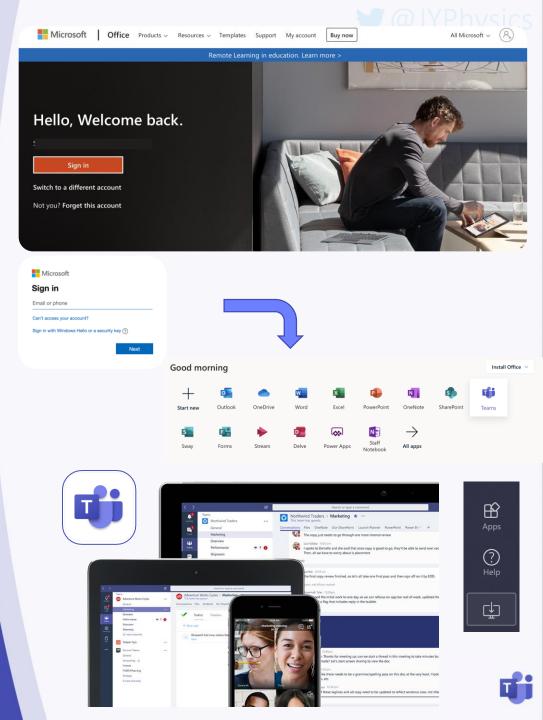

#### @JYPhysics

## What you will see

- A grid of your different Teams
- You will have a different Team for each of your classes, you may even have classes for clubs!
- To open the Team just click on the icon

#### Team Icon 7b/Sc1 🖉 🔍 Search Teams ະຄ\* Join or create team Ξ Your teams .... <u>i</u>t â ÷ EEH 7b/Sc1 19/20 EEH 7JYS EEH 8b/Sc2 EEH 9a/Sc2 <u>a</u>f EEH 10a/Sc1 EEH 9a/Sc4 EEH 9b/Sc3 EEH 10a/Sc4 EEH 10b/Sc1 EEH 11a/Sd2 EEH 11a/Sd3 EEH 12C/Ph1

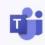

## Inside the Team

- Each Team contains different areas called Channels
- In each Channel there are different sections or 'Tabs'
- 'Posts' is like a big conversation where you can comment on posts
- 'Files' is where your teacher may upload resources
- Assignments is where Tasks will be set

|                                                                                     | EEH 10a/Sc1                                                                                                    | Team Name              |    |  |  |  |
|-------------------------------------------------------------------------------------|----------------------------------------------------------------------------------------------------|------------------------|----|--|--|--|
| Channel                                                                             | General<br>💬 Student Channel                                                                                                    |                        |    |  |  |  |
| Names                                                                               | <ul><li>Recorded Lessons</li><li>Live Lessons</li></ul>                                                                                                    |                        |    |  |  |  |
| General Posts Files Class                                                           | Notebook Assignments Grades Insights                                                                                                    | Mr Youles Video Requ + |    |  |  |  |
| Hi guys Ju<br>than last w<br>Here is a c<br>See more<br>C<br>R<br>R<br>R<br>R<br>EE | Hi guys! Just a reminder that we will be doing Lesson 2 of magnetism this <b>Friday at 11am</b> (tomorrow). I hope to see even more of you there than last week!<br>Here is a question for you to think about if you have time before the session, based on what we learnt last week:<br>Eleven 1 should discreme of an electric ball.<br>See more |                        |    |  |  |  |
| ← Reply                                                                             |                                                                                                    |                        |    |  |  |  |
| W/B 1<br>Chem<br>Due Jun                                                            | ts 15/06 0903<br>15th June - Mr Cuthbert - Chemistry -<br>ical change revision<br>21<br>v assignment                                                                                                    | 15 June 2020           | 69 |  |  |  |
| ← Reply                                                                             | ← Raply                                                                                                    |                        |    |  |  |  |
| Constant Assignment<br>W/B 1<br>Lesson<br>Due Jun                                   |                                                                                                    |                        |    |  |  |  |
| ← Reply                                                                             |                                                                                                    |                        |    |  |  |  |
|                                                                                     | w conversation. Type @ to mention someone.<br>② መ 당 현 冷 유 ☆ …                                                                                                    |                        | D  |  |  |  |

General Posts Files Class Notebook Assignments Grades School Email

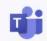

## Writing a post

 If you want help you can ask a question to your teacher on Teams.

You can do this in
 'General' or in a
 'Help' Channel

If you @ your teacher they will get a notification.

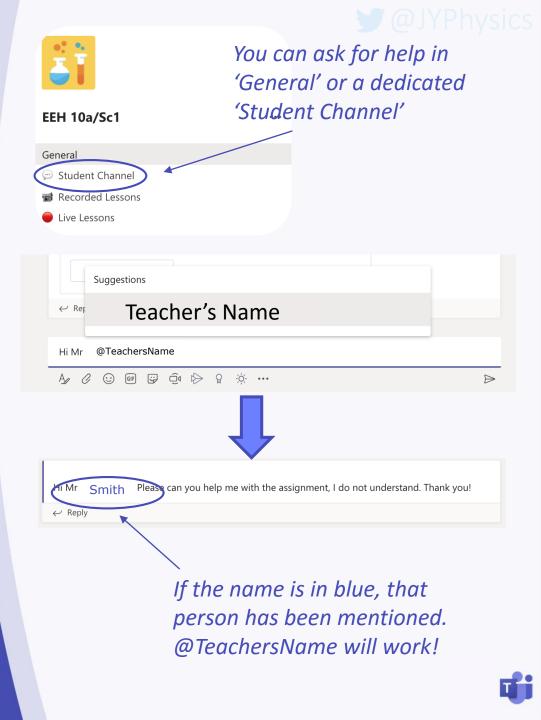

### <u>Files</u>

 Inside the 'Files' Tab your teacher may upload documents for you to use.

See the example on the right.

When you find what you are looking for you can download it!

| + New   | ✓ T Upload           | G Sync         | ං Copy link | Open in SharePoir     |
|---------|----------------------|----------------|-------------|-----------------------|
| General | > Class Materials    |                |             |                       |
|         | Name $\checkmark$    |                |             | Modified $\checkmark$ |
|         | JanFeb Mocks Rev     | ision          |             | January 27            |
|         | KS5 Physics Praction | al             |             | November 19, 2019     |
|         | Unit 10 Medical Pł   | nysics         |             | March 4               |
|         | Unit 2 Particles an  | d radiation    |             | March 4               |
|         | Unit 3 Waves         |                |             | March 4               |
|         | Unit 4 Mechanics     | and Materials  | 5           | October 4, 2019       |
|         | Unit 5 Electricity   |                | March 4     |                       |
|         | A Level Physics Sp   | ecification.PI | DF          | January 9             |
|         | EEHS Live Lessons    | Acceptable (   | Jse Agreem  | May 21                |
| ×       | Y12 Feb mock fb.x    | lsx            |             | February 14           |

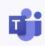

#### ØJYPhysics

#### <u>Assignments</u>

 When you open the 'Assignments' Tab you will see a list of set tasks.

 Click on an assignment to see the instructions and attached documents.

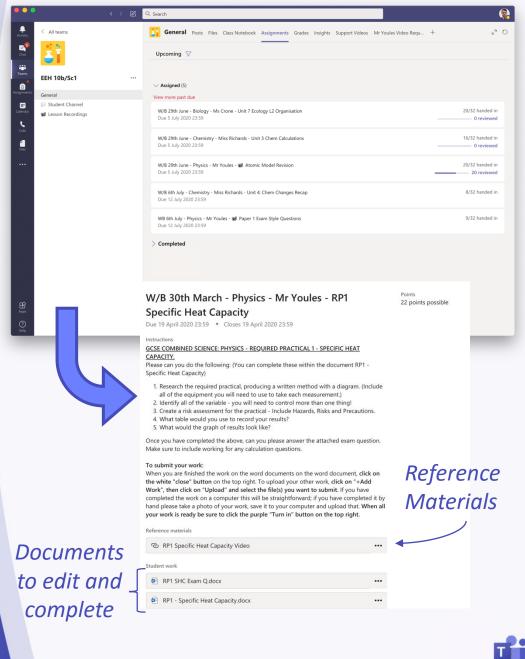

#### <u>Assignments</u>

#### Adding work to assignments

Click on <u>+ Add Work</u>

Choose the file to upload to the assignment

 Often files will be uploaded which you can just click on and edit in Teams and then choose Edit Document

The work will save itself!

| Class 19/20 |                       |   |                     |  |
|-------------|-----------------------|---|---------------------|--|
| Class 15/20 | Periodic Table        |   | Points<br>No points |  |
|             | Due tomorrow at 23:59 |   | ivo points          |  |
|             | Instructions          |   |                     |  |
|             | None                  |   |                     |  |
|             | My work               |   |                     |  |
|             | + Add work            |   |                     |  |
|             |                       |   |                     |  |
|             |                       |   |                     |  |
|             |                       |   |                     |  |
|             |                       |   |                     |  |
|             |                       |   |                     |  |
|             |                       |   |                     |  |
|             |                       |   |                     |  |
|             |                       |   |                     |  |
|             |                       |   |                     |  |
|             |                       |   |                     |  |
|             |                       |   |                     |  |
|             |                       |   |                     |  |
|             |                       |   |                     |  |
|             |                       |   |                     |  |
|             |                       | • |                     |  |
|             |                       |   |                     |  |
|             |                       |   |                     |  |
|             |                       |   |                     |  |
|             |                       |   |                     |  |

#### To submit your work:

When you are finished the work on the word documents on the word document, **click on** the white "close" **button** on the top right. To upload your other work, **click on** "+Add Work", then click on "Upload" and select the file(s) you want to submit. If you have completed the work on a computer this will be straightforward; if you have completed it by hand please take a photo of your work, save it to your computer and upload that. When all your work is ready be sure to click the purple "Turn in" button on the top right.

#### Reference materials

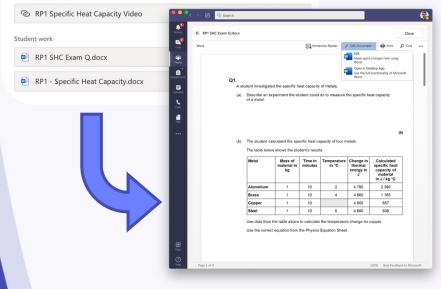

### <u>Assignments</u>

#### Submitting work

Make sure to click Turn In when you have uploaded all your work!

The page will clear when everything is complete #winning

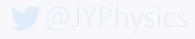

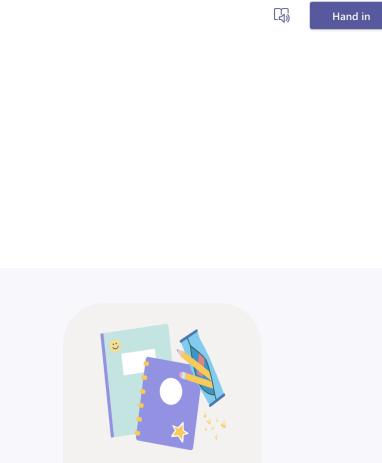

Points

No points

Nothing left to hand in. #winning

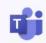

#### 🕑 @JYPhysics

## **Notifications**

- Using Teams, you will get notifications for various reasons.
- When a new assignment is posted, there will be an @ next to Teams.
- If your Teacher makes an announcement you will also get a notification
- When work is returned there will be a dot by Assignments

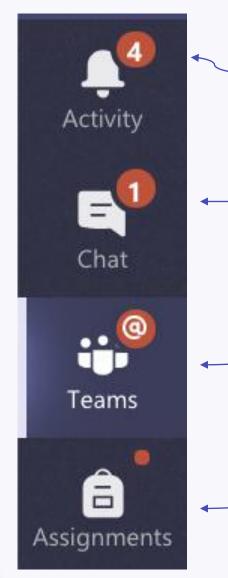

General Activity – a post has been made or you have been mentioned

You have a chat message

You have been mentioned in a Team post

Work has been returned

ij

#### Live Lessons

- If there is a Live Lesson there will be a post in the Team.
- To join click the purple banner at the start time.
- You will then need to join and make sure you have the correct settings!
- If you want to ask a question you can use Raise your hand.
- You can also type questions in the chat

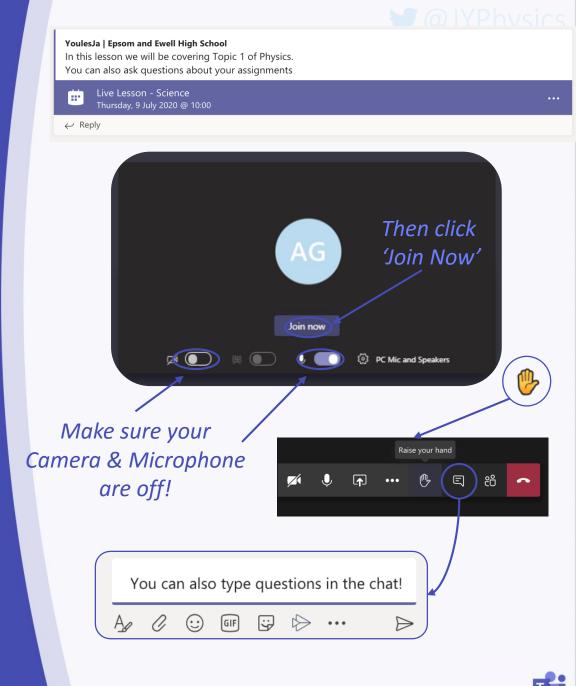

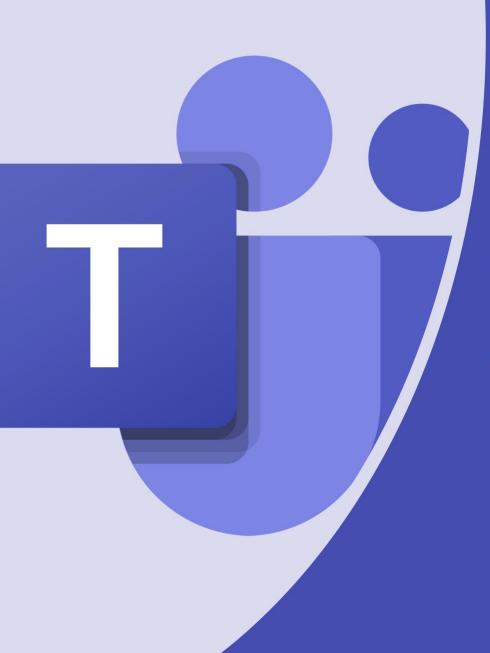

#### Video guides for parents/students

A student guide to using Microsoft Teams. https://m.youtube.com/watch?v=jx36qQf

Attending live lessons https://m.youtube.com/watch?v=fdaMa1D SwXo&t=360s